# **Electronic Bidding Tips**

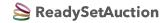

Powered by ReadySetAuction

### **Getting Started**

- Enter **https://rsabid.com** into your browser's address field (not the search field), then enter this 5-digit Event Code when prompted: **59801**. Log in.
- Once logged in, you'll remain so for 24 hours unless you share your account. If you share your account with a spouse or partner who logs in on a different device, you'll be logged out and will need to log back in to bid.

# Bidding

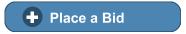

- Standard Bid: Entered amount becomes your current bid.
- Otto-Assisted (Max) Bid: Otto™ the Bidding Robot automatically bids for you up to the limit you specify.
- Win It Now: If you're the first to click this button, you win!

### Search

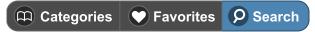

- To search by catalog number, enter: # + catalog number into the search field. For example, type: #123
- To search by fewest bids, use the Show Least Bids First filter. It's
  found on the home page and at the top of each item list in the
  eCatalog.

# Outbid

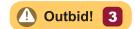

- Watch for the "Outbid!" button to appear in the upper-right corner of the eCatalog. Tap it any time to view items on which you've been outbid.
- The number in the button counts the items you've been outbid on since you last viewed the Outbid list.

# **How Am I Doing?**

These icons appear in eCatalog item lists, showing your status. View your Favorites to stay up to date.

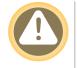

# **You've Been Outbid**Place a new bid on this item to get back in the running.

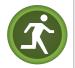

### You're In The Lead Track your status on your Favorites page.

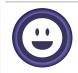

#### You've Won This Item You won or purchased this item.

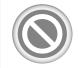

No Longer Available Either bidding has closed or another bidder won.

# Checkout

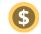

- When you've won or purchased an item, a **"\$" button** appears at the top of the eCatalog. Tap it to view your invoice and choose how you want to pay.
- You may pay as you win or purchase each item, or wait until the event's end to pay for everything at once.
- Each time you pay an invoice, you'll automatically receive an emailed receipt.

# **Need Help?**

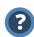

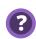

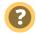

Tap the **"?" buttons** in the eCatalog for help with navigation, bidding, purchases, payment, and more.

© 2020 SofterWare, Inc.